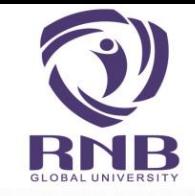

## PROCESS FOR

## **DOWNLOAD RECEIPT**

### USING SBI COLLECT

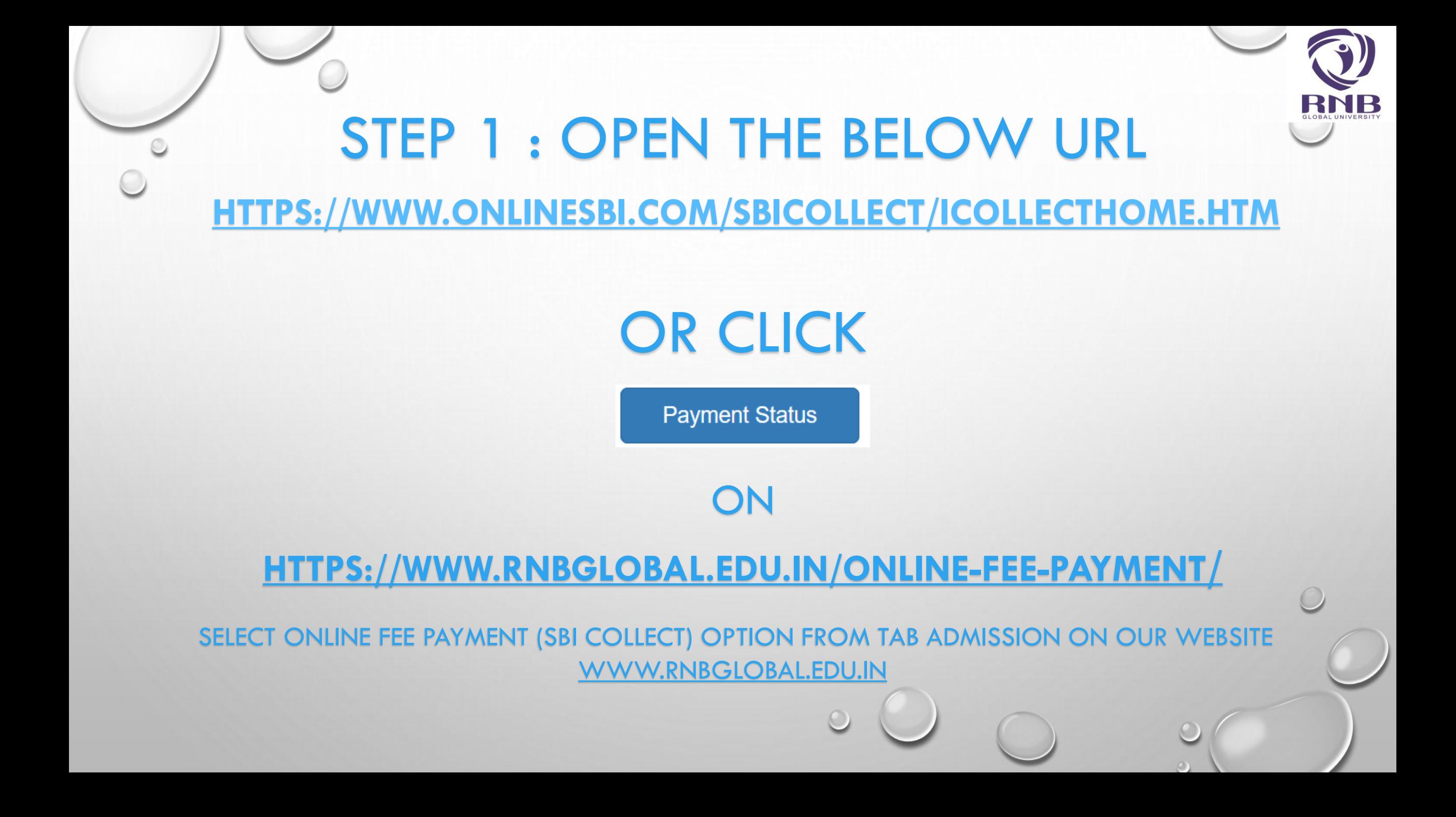

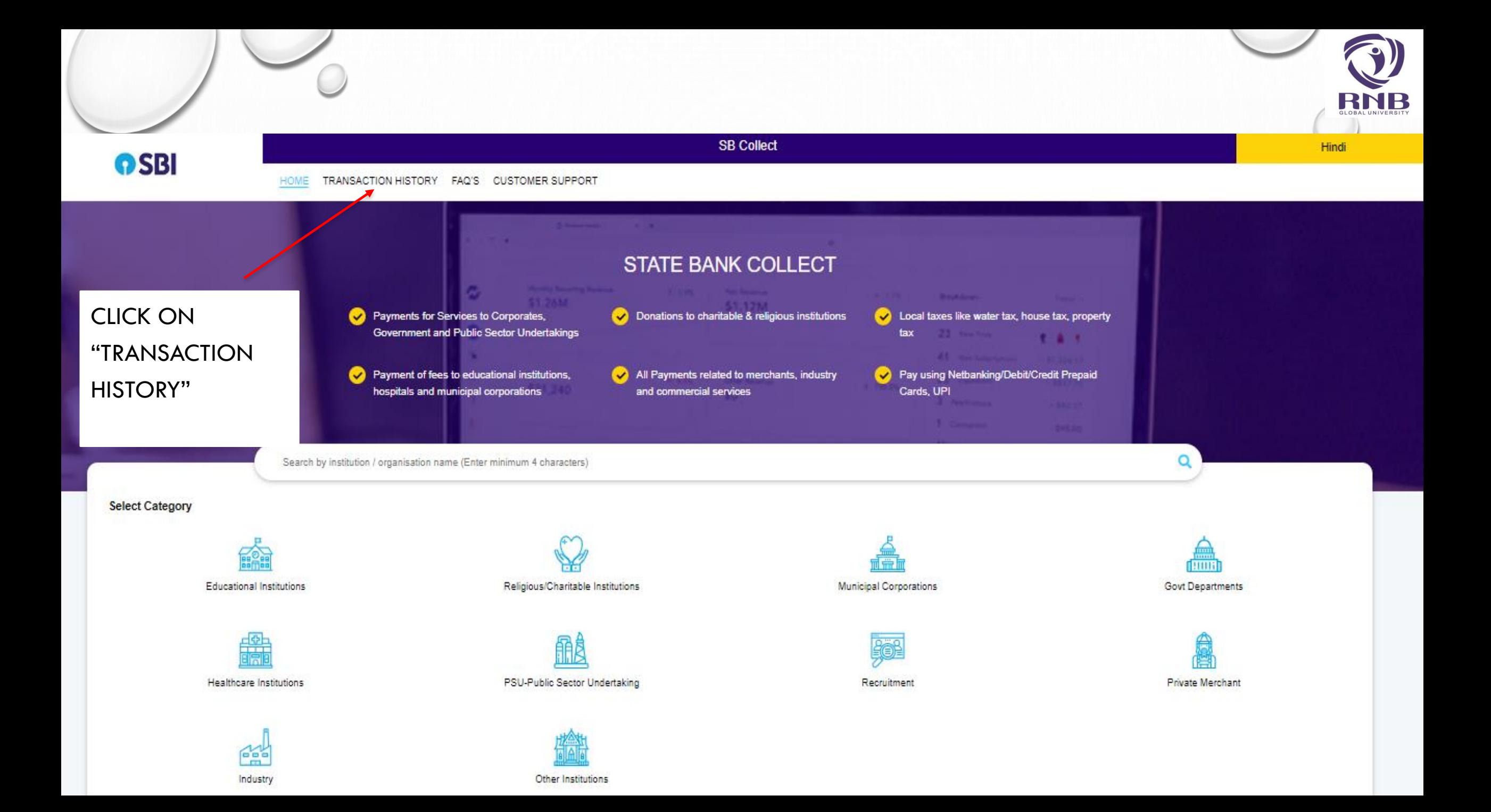

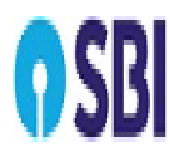

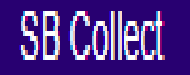

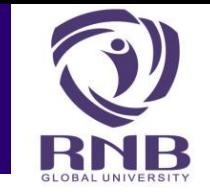

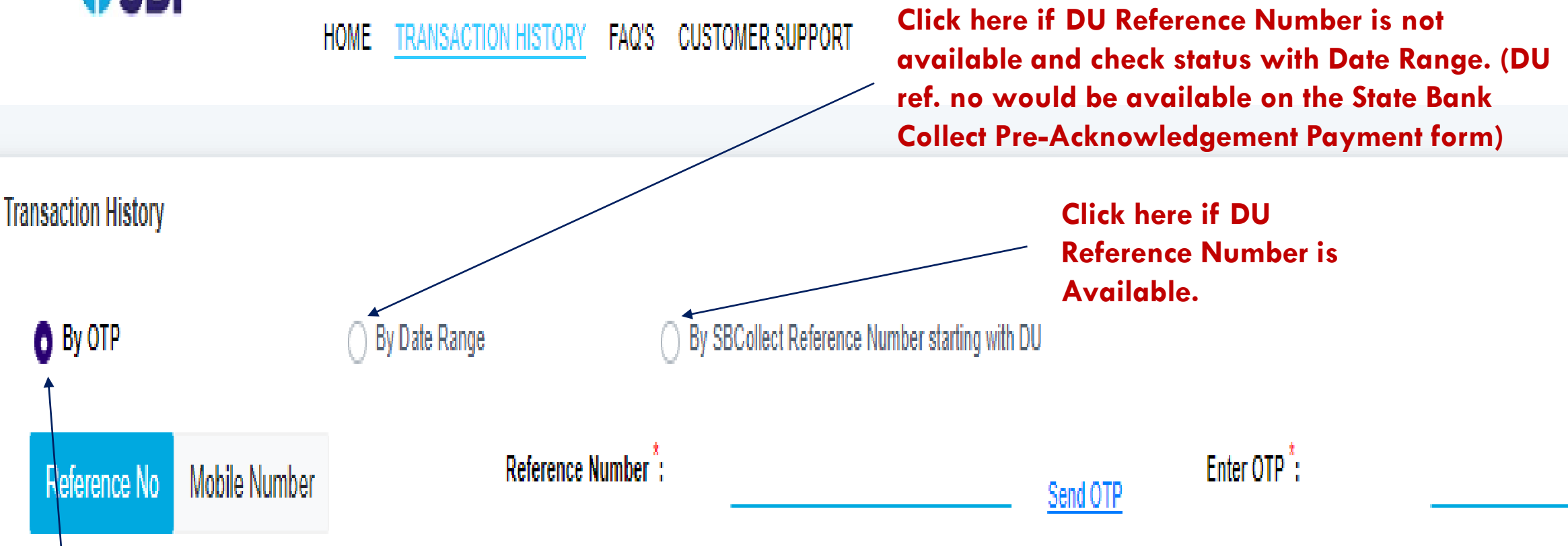

**Click here if DU Reference Number is not available and check status with OTP. (DU ref. no would be available on the State Bank Collect Pre-Acknowledgement Payment form)**

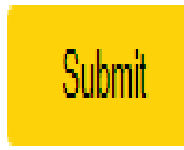

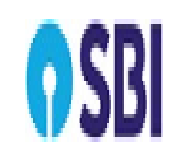

**Transaction History** 

O By OTP

Reference No

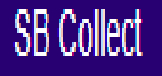

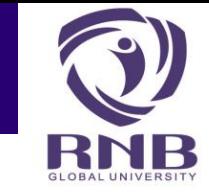

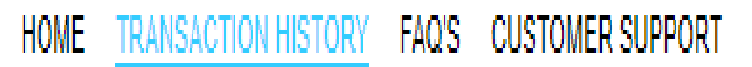

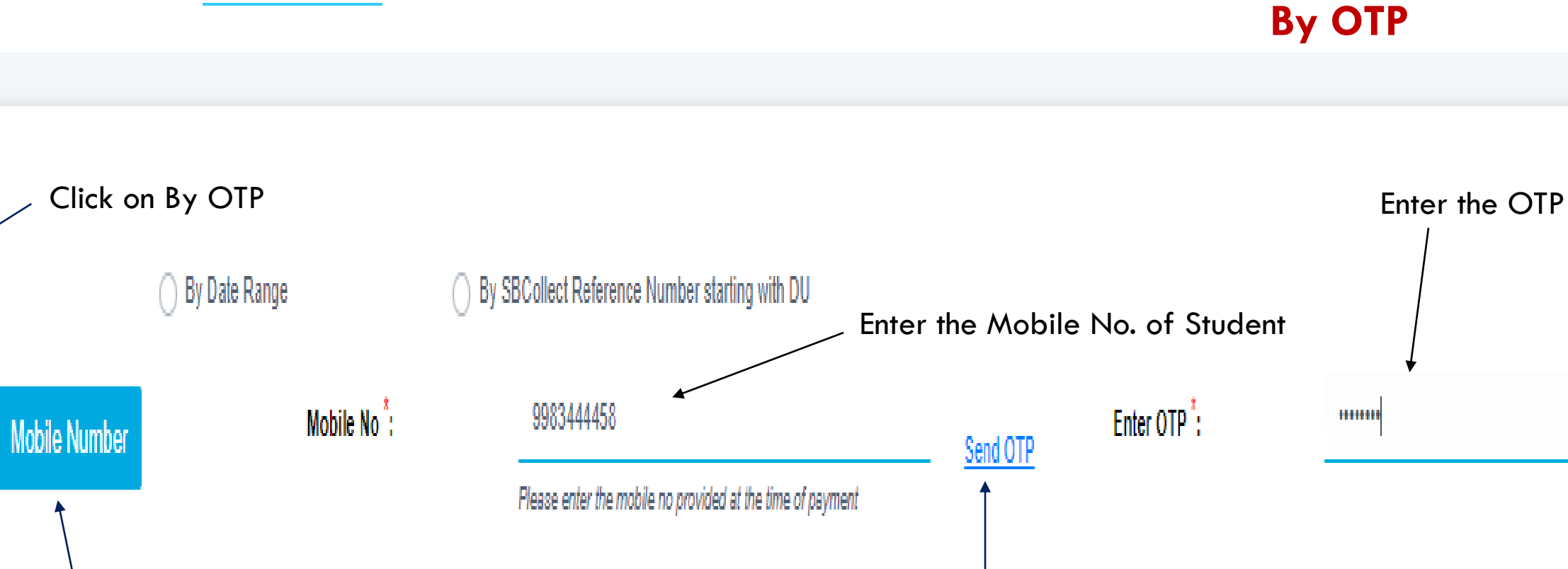

Click on Mobile Number

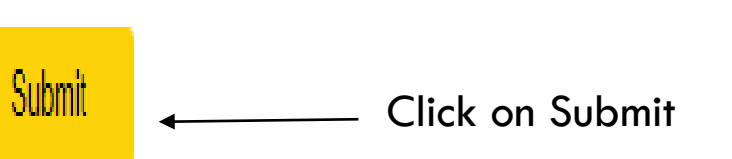

Click on Send OTP

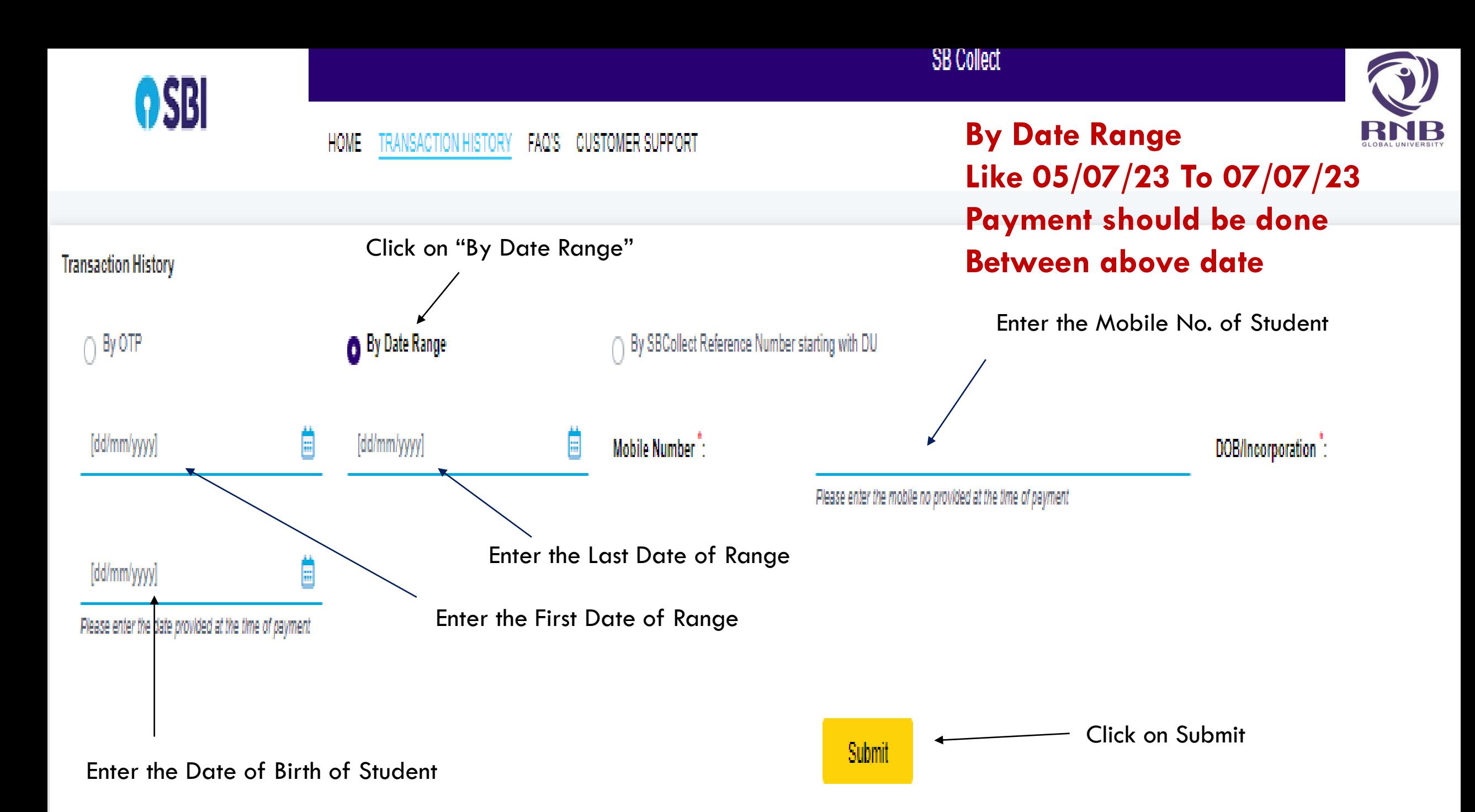

#### **By DU Reference Number** TRANSACTION HISTORY FAQ'S CUSTOMER SUPPORT **HOME**

OSBI

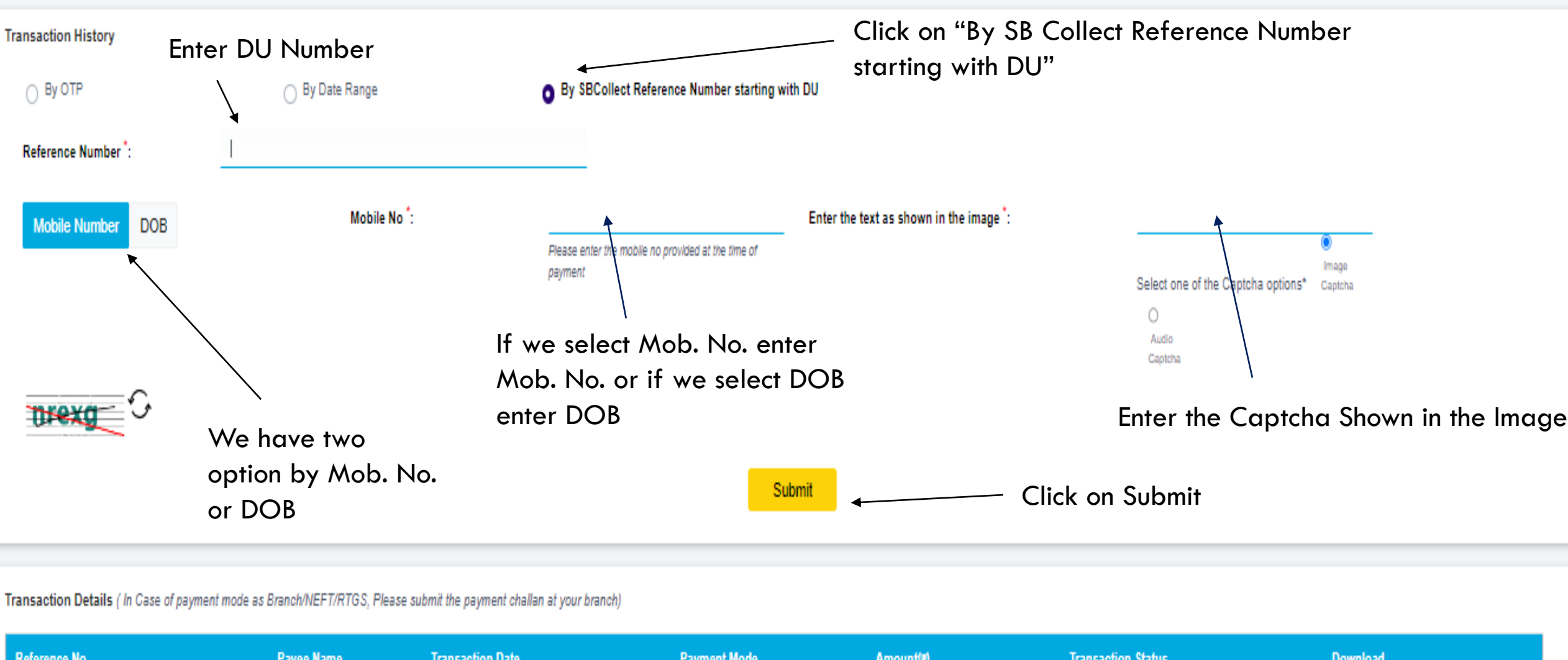

**SB Collect** 

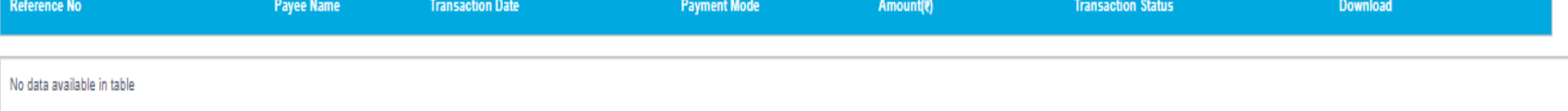

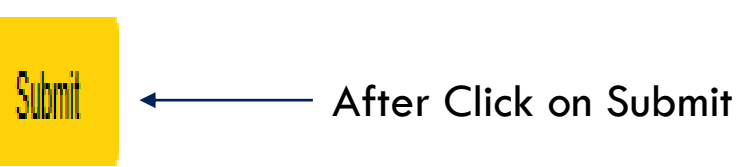

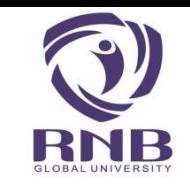

Transaction Details ( In Case of payment mode as Branch/NEFT/RTGS, Please submit the payment challan at your branch)

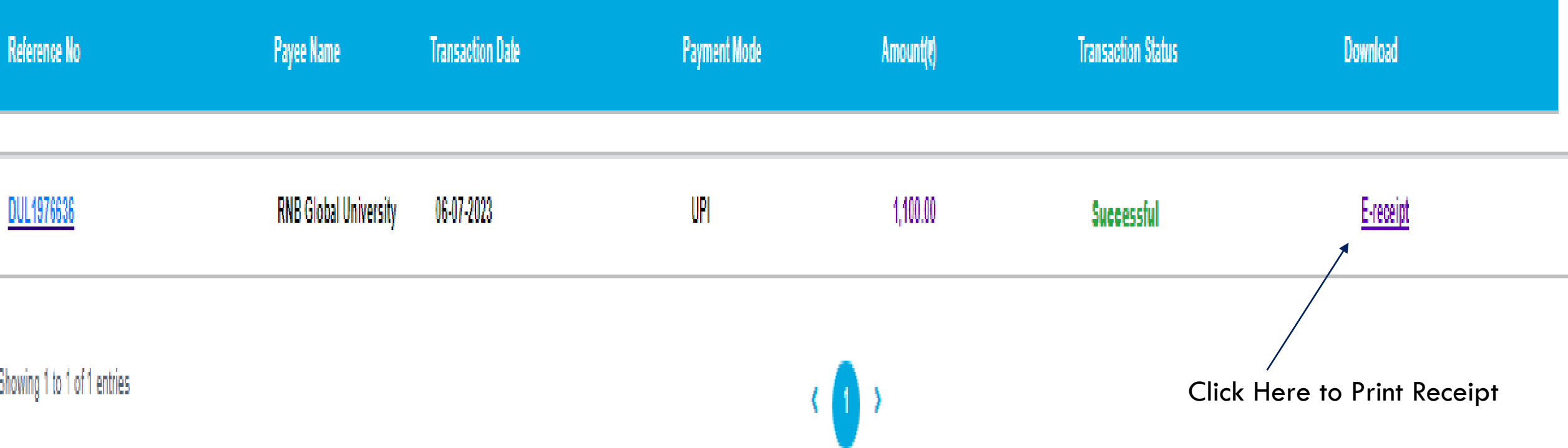

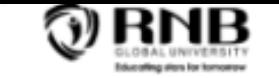

#### **RNB Global University**

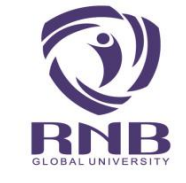

#### RNB GLOBAL CITY, GANGANAGAR ROAD, BIKANER-334601 Date: 06-Jul-2023

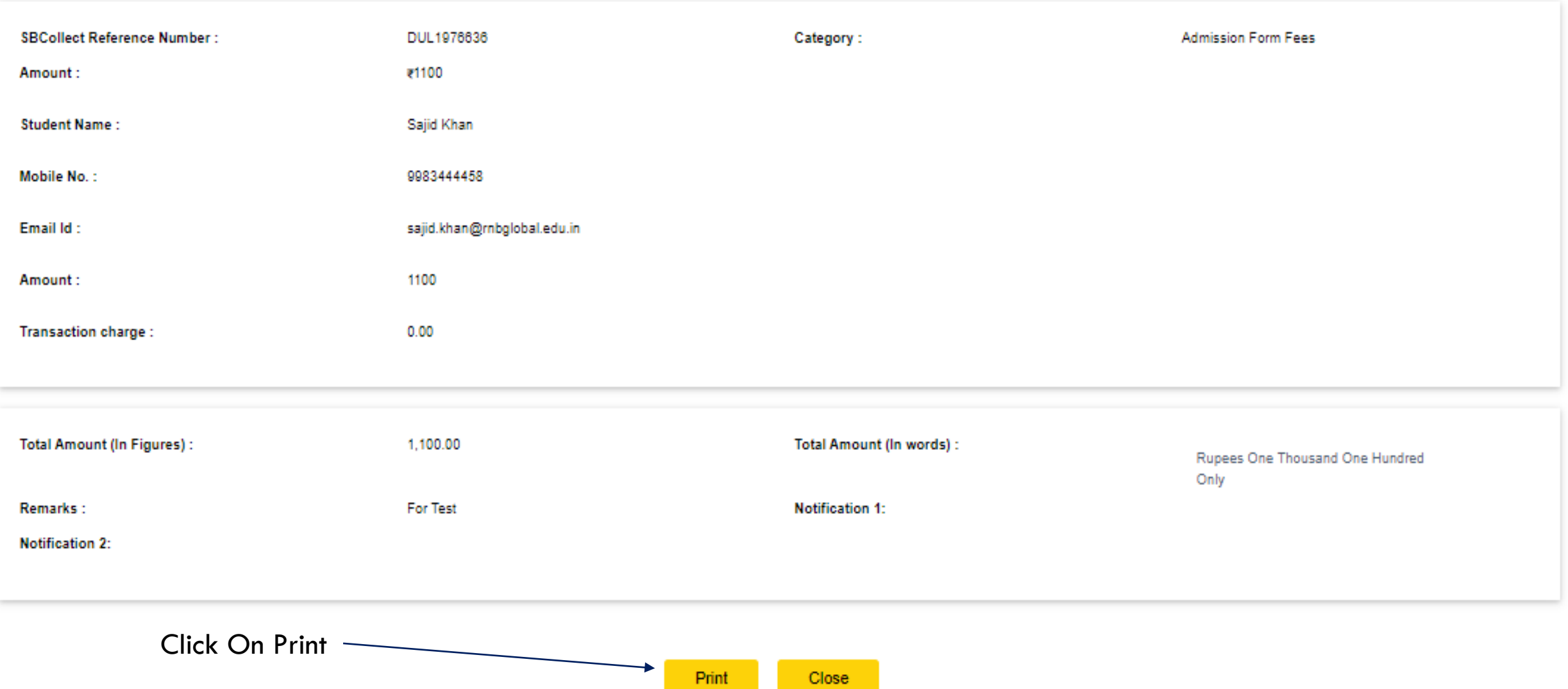

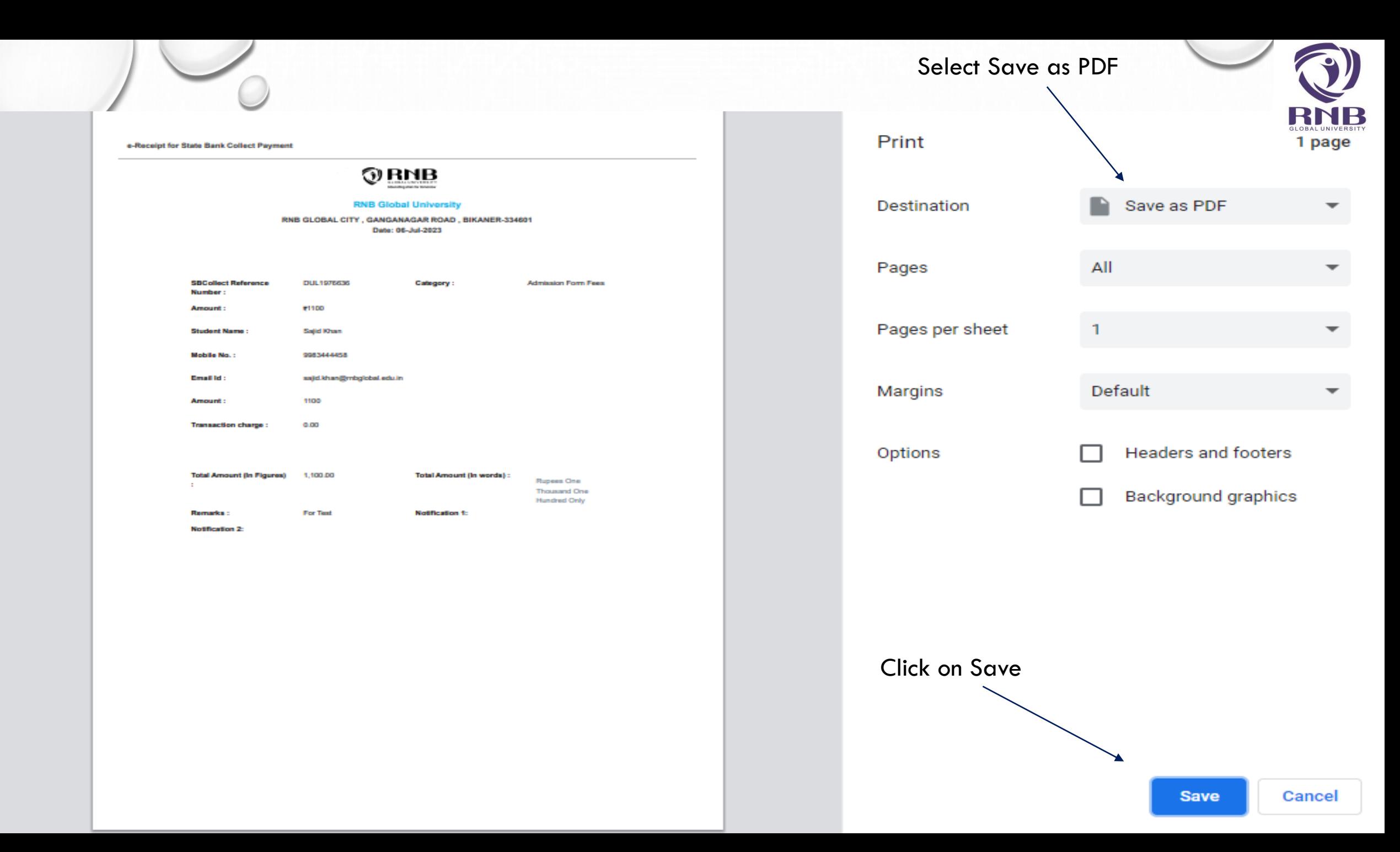

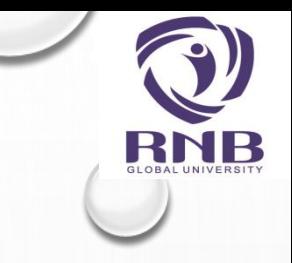

# THANK YOU…

### FOR ANY PROBLEM OR FURTHER ASSISTANCE PLEASE CONTACT US ON +91-151-2220333 **OR** EMAIL: INFO@RNBGLOBAL.EDU.IN